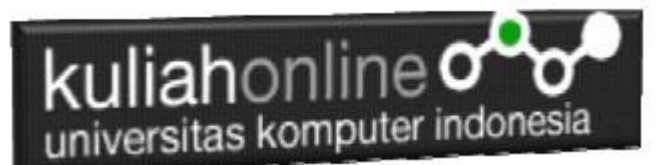

## Menampilkan Gambar Menggunakan Imageview Pada Android

Oleh:Taryana Suryana M.Kom Teknik Informatika Unikom

[taryanarx@email.unikom.ac.id](mailto:taryanarx@email.unikom.ac.id) [taryanarx@gmail.com](mailto:taryanarx@gmail.com) Line/Telegram: 081221480577

## Menampilkan Gambar

Untuk menampilkan gambar atau image pada android dapat digunakan Imageview, pada contoh berikut akan dibuat program untuk menampilkan gambar dengan cara meng-click tombol, yang Sesuai, misal jika diclick tombol Upin maka akan keluar gambar Upin. Aadapun tampilan yang akan dibuat adalah sebagai berikut:

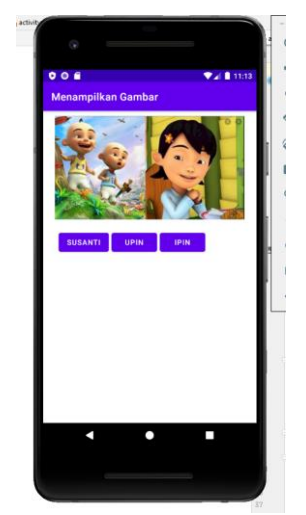

Gambar 1. Design Tampilan ImageView

Ada Beberapa Langkah Untuk Membuatnya, yaitu:

- 1. Buat Project baru, pada contoh berikut diberi nama:upinipin
- 2. Lakukan Editing pada File *activity\_main.xml*
- 3. Lakukan Editing pada File MainA*ctivity.java*
- 4. Jika telah selesai diketik, Jalankan dengan memilih menu Run->Run "App"

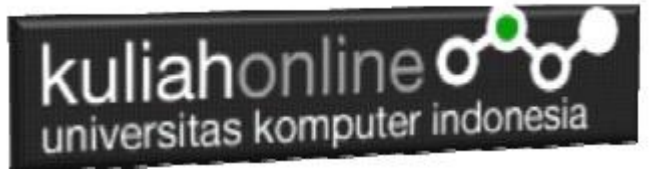

## **NamaFile:activity\_main.xml**

```
<?xml version="1.0" encoding="utf-8"?>
<LinearLayout xmlns:android="http://schemas.android.com/apk/res/android"
     xmlns:app="http://schemas.android.com/apk/res-auto"
     xmlns:tools="http://schemas.android.com/tools"
     android:layout_width="match_parent"
     android:layout_height="match_parent"
     android:orientation="vertical"
     android:padding="10dp"
     tools:context=".MainActivity">
     <ImageView
         android:id="@+id/image"
         android:layout_width="wrap_content"
         android:layout_height="200dp"
         android:layout_alignParentLeft="true"
         android:src="@drawable/upinipinsusanti" />
     <LinearLayout
         android:layout_width="fill_parent"
         android:layout_height="wrap_content"
         android:orientation="horizontal"
         android:layout_gravity="center"
         android:padding="20dp" >
         <Button
             android:id="@+id/proses1"
             android:layout_width="wrap_content"
             android:layout_height="wrap_content"
             android:layout_marginRight="5dp"
             android:onClick="tampil_susanti"
             android:text="Susanti" />
         <Button
             android:id="@+id/proses2"
             android:layout_width="wrap_content"
             android:layout_height="wrap_content"
             android:layout_marginRight="5dp"
             android:onClick="tampil_upin"
             android:text="Upin" />
         <Button
             android:id="@+id/proses3"
             android:layout_width="wrap_content"
             android:layout_height="wrap_content"
             android:layout_marginRight="5dp"
             android:onClick="tampil_ipin"
             android:text="Ipin" />
     </LinearLayout>
</LinearLayout>
```
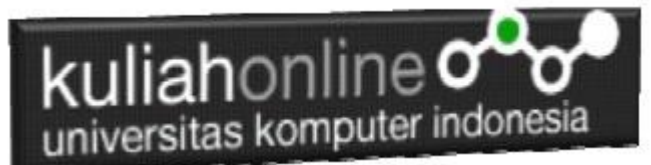

Kemudian Pada File Mainactivity.java masukan Kode Program berikut:

## **NamaFile:Mainactivity.java**

```
package com.allisakost.upinipin;
import androidx.appcompat.app.AppCompatActivity;
import android.content.res.Resources;
import android.graphics.drawable.Drawable;
import android.os.Bundle;
import android.provider.ContactsContract;
import android.view.View;
import android.widget.ImageSwitcher;
import android.widget.ImageView;
import static com.allisakost.upinipin.R.*;
public class MainActivity extends AppCompatActivity {
     ImageView image;
     @Override
     protected void onCreate(Bundle savedInstanceState) {
         super.onCreate(savedInstanceState);
        setContentView(layout.activity main);
         image=(ImageView)findViewById(id.image);
 }
     public void tampil_susanti(View v){
         image.setImageResource(drawable.susanti);
 }
     public void tampil_upin(View v){
         image.setImageResource(drawable.upin);
     }
     public void tampil_ipin(View v){
         image.setImageResource(drawable.ipin);
     }
}
```
Jangan Lupa Siapkan 4 buah gambar, dan masukan kedalam folder, dimana program ini dibuat, contoh:misalnya anda menyimpan program ini di drive D:Android Maka folder anda menjadi d:\android\upinipin Selanjutnya copy gambar tadi ke folder drawable yang ada di drive: *D:\android\upinipin\app\src\main\res\drawable* Contoh seperti gambar berikut:

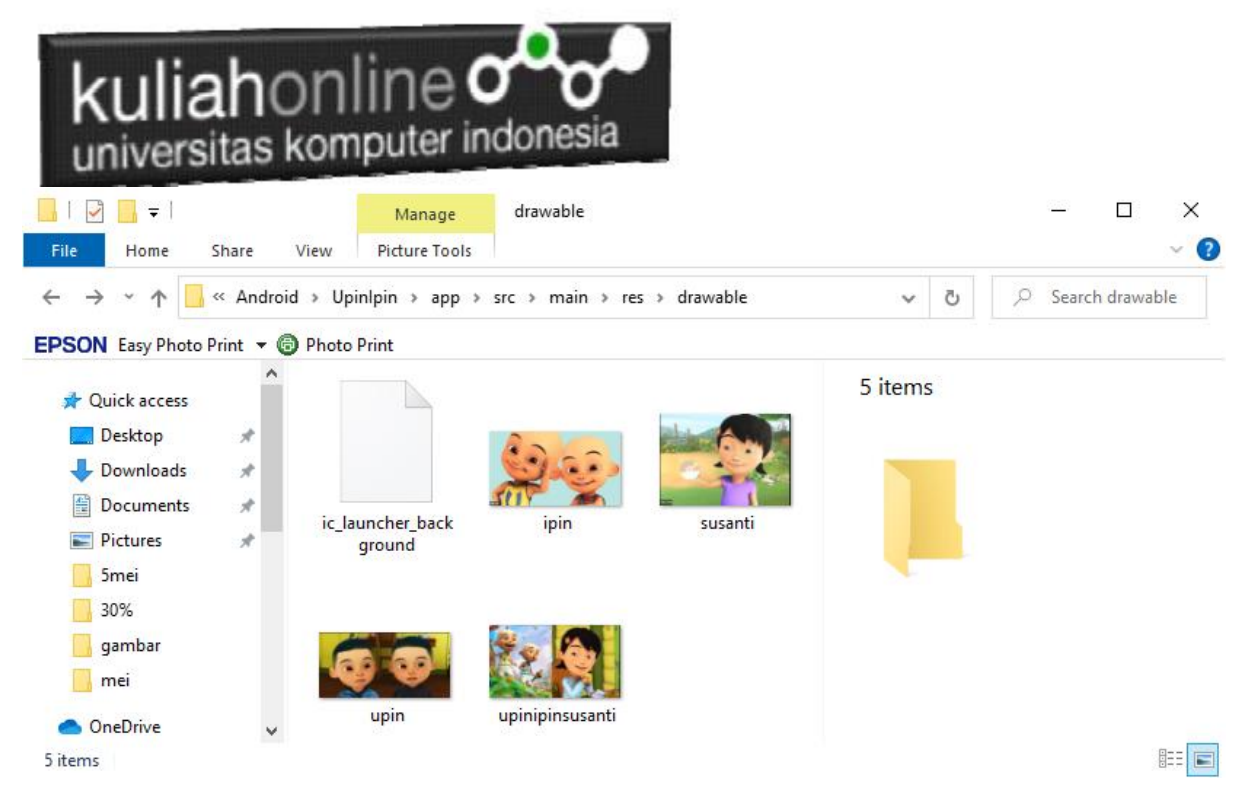

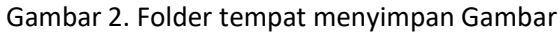

| View Navigate Code Analyze Refactor Build Run Tools VCS Window Help ipinupin activity_main.xml [ipinupin.app]<br>Edit<br>src main res layout at activity_main.xml<br><i>ipinupin</i><br>app                                                                                                    | へ   24 app ▼   [Lsamsung SM-G900H ▼   ▶ dì 三 首 G. の 首      <br>■ 回 彩 日                                                                                                    | $\sigma$<br>$\mathbf{a}_1$<br>$\alpha$ |
|----------------------------------------------------------------------------------------------------|----------------------------------------------------------------------------------------------------|----------------------------------------|
| Mi Android v                                                                                                    | ⊙ ÷ 章 = <mark>△</mark> activity_main.xml × ● MainActivity.java >                                                                                                    |                                        |
|                                                                                                    |                                                                                                    |                                        |
| $~\vee~\mathop{\rm lim}$ app<br>$\vee$ <b>I</b> manifests<br>AndroidManifest.xml<br>$~\vee~$ IIII java<br>$\angle$ $\Box$ com.allisakost.ipinupin<br>> Ell com.allisakost.ipinupin (androidTest)<br>> Ell com.allisakost.ipinupin (test)<br>$\vee$ <b>Find</b><br>$\angle$ $\Box$ drawable<br>$\vee$ Ell layout<br>activity_main.xml<br>$\angle$ Ell mipmap<br>$>$ $\Box$ values<br><b>AR</b> <sup>2</sup> Gradle Scripts | Code III Split El Design<br>xml version="1.0" encoding="utf-8"?<br>$Q_1 \oplus - \otimes Q_2 \oplus Q_3$<br>◡<br>$\bullet$<br>Palette<br><b>candroidx.constraintlayout.widget.ConstraintLayout xmlns:android="http:</b><br>200<br>Ab TextView<br>© & Odp Sx X I<br>Common<br>xmlns:app="http://schemas.android.com/apk/res-auto"<br><b>Button</b><br>Text<br>xmlns:tools="http://schemas.android.com/tools"<br><b>ES ImageView</b><br><b>Buttons</b><br>android:layout_width="match_parent"<br>E RecyclerView<br>android:layout_height="match_parent"<br>Widgets<br>FragmentContainerView<br>tools:context=".MainActivity"><br>Layouts<br><b>Ell</b> ScrollView<br>=0 Switch<br>Containers<br><textview<br>Helpers<br/>android:layout_width="wrap_content"<br/>10<br/>Google<br/>11<br/>android:layout_height="wrap_content"<br/>Legacy<br/>12<sup>°</sup><br/>android:text="Hello World!"<br/>13<br/>app:layout_constraintBottom_toBottomOf="parent"<br/>14<br/>app:layout_constraintLeft_toLeftOf="parent"<br/>15<br/>app:layout_constraintRight_toRightOf="parent"<br/>16<br/>app:layout_constraintTop_toTopOf="parent" /&gt;<br/>17<br/>18<br/><br/>Hello World!</textview<br> | $\Theta$<br>$\bullet$                  |
| <b>E.</b> 2: Structure                                                                                                    |                                                                                                    |                                        |
| × 2 Favorites                                                                                                    |                                                                                                    |                                        |
|                                                                                                    | Troo                                                                                                    | 1:1<br>囩                               |
| <b>Database Inspector</b><br>Gradle sync finished in 22 s 391 ms (2 minutes ago)                                                                                                    | ○ Event Log □ Layout Inspector<br>1:1 CRLF UTF-8 4 spaces lin (D)                                                                                                    |                                        |
| $\bullet$<br><b>COL</b><br>W<br>Type here to search                                                                                                    |                                                                                                    | 11:07 AM                               |

Gambar 3. Jendela Android Studio

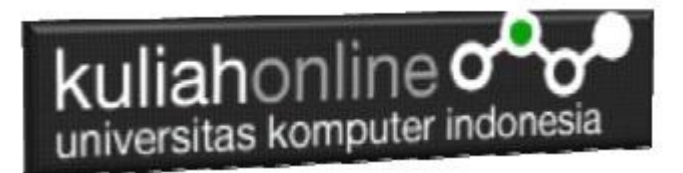

Berikut adalah tampilkan ketika Masing-masing tombol di Click

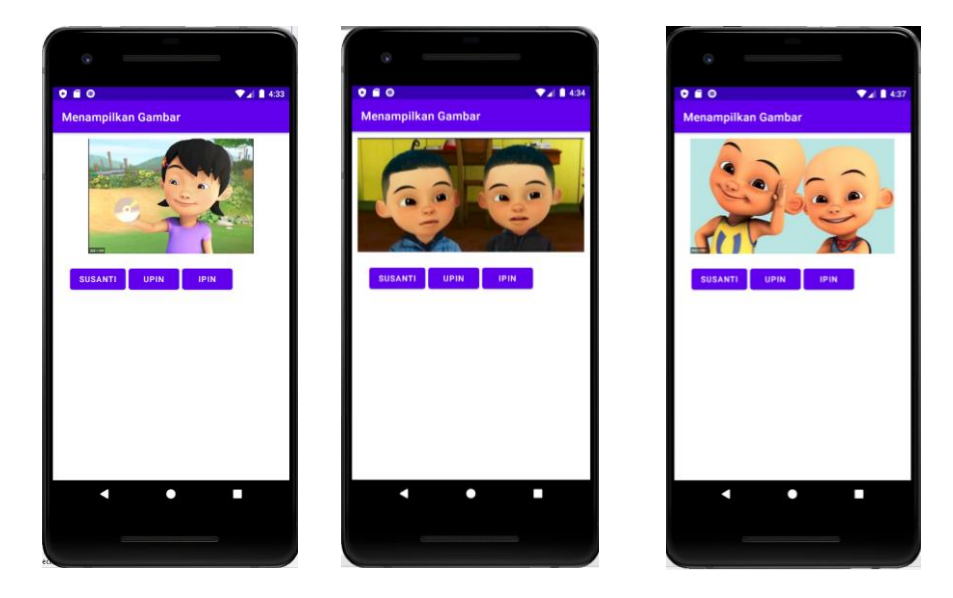

Gambar 4. Tampilan Hasil Program ImageView

Ok, selamat Belajar